# **HOW TO CREATE A TEAM**

## **STEP 1:**

Log on on [www.vancouversunrun.com](http://www.vancouversunrun.com/) and select the button "CREATE A NEW TEAM"

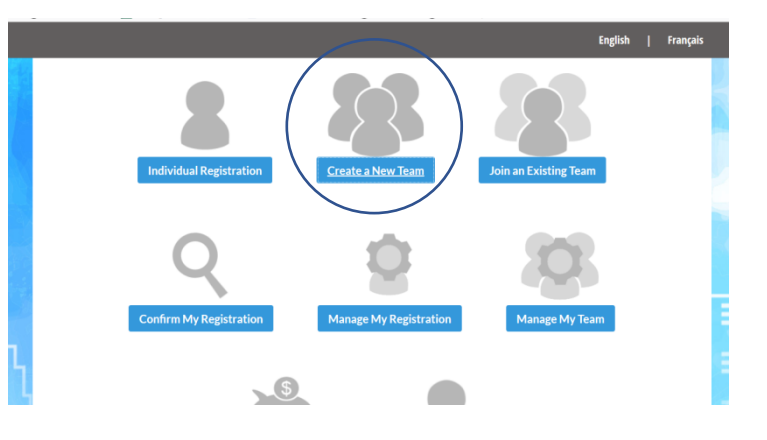

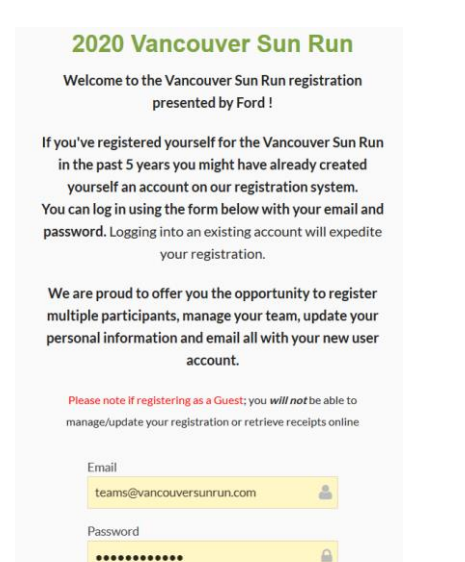

# **STEP 2:**

You'll be prompted to do one of the following:

- Log in to your existing account, which you've used last/previous years
- Create a new account, which you can access in future

# **STEP 3:**

Reset password

Create your Team Name. You have the option of assigning a passphrase to restrict access to your team.

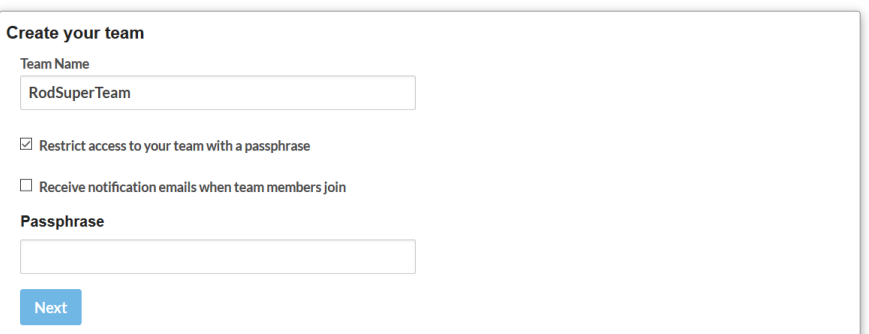

## **STEP 4:**

Select your Team Category

#### **SHAW TEAM DIVISION (formerly "corporate team")**:

Teams must consist of a minimum of 10 individuals . Early Bird Registration Feb. 14/2020; Final Registration Deadline for ALL TEAMS is March 18/2020.

#### **YOUTH**:

Teams must consist of a minimum of 20 participants (Ratio requirement of: 1 Adult (19 yrs. +) per 1 Youth

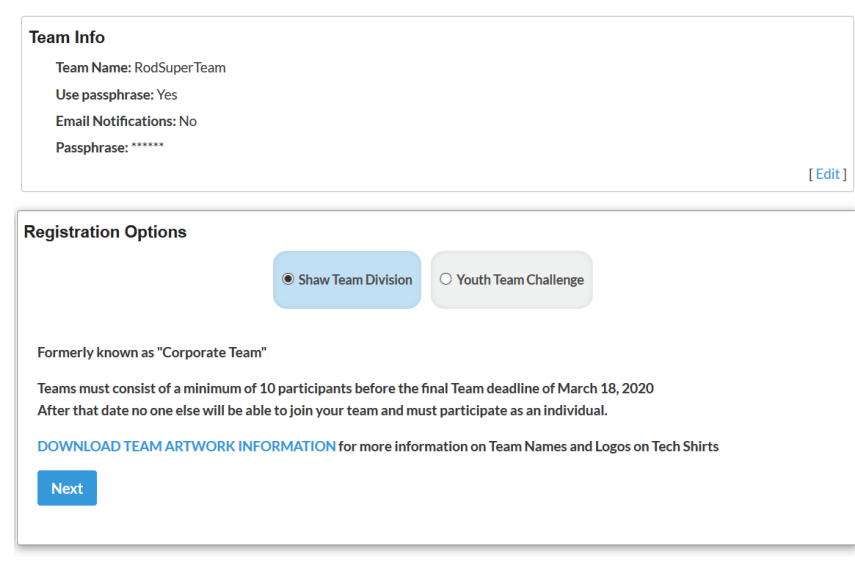

18 and under). Early Bird Registration Feb. 7/2020. Final Registration Deadline March 13/2020.

# **STEP 5:**

Enter Team History Information as prompted.

Enter Logo Information. Note: If you are submitting a new logo for your Shaw Team Division, all artwork MUST be received at Griffin House by March 18/2020 to: [sunrunart@griffinhouse.com](mailto:sunrunart@griffinhouse.com)

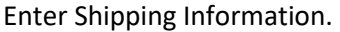

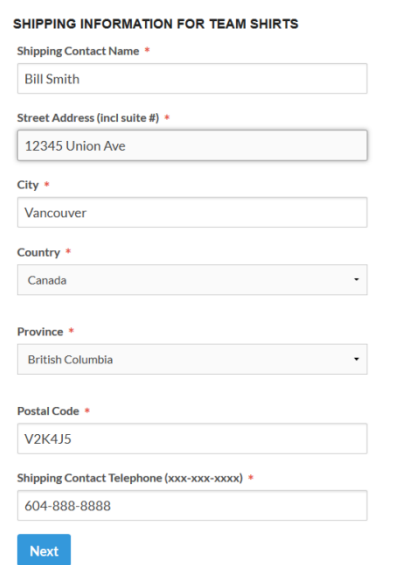

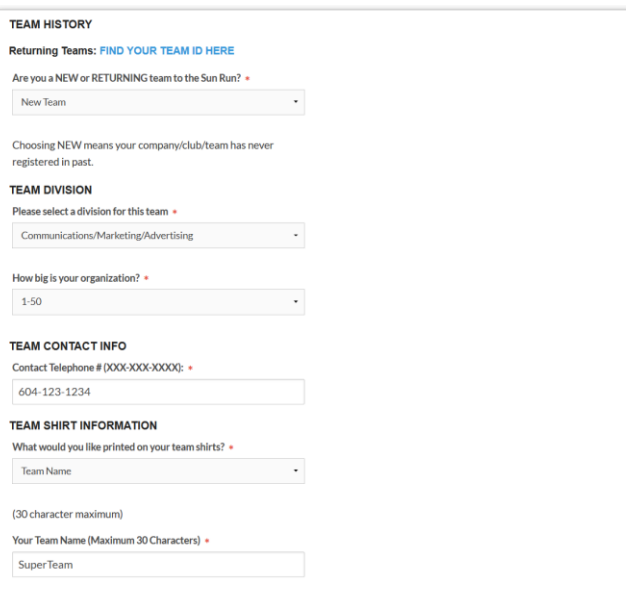

Note: Team Shirts will be sent to this address.

## **STEP 6:** Choose one of the prompts

• *"I'd like to register myself or other team members for the event"*

 $\rightarrow$  You will be prompted to complete your race registration  $\frac{a}{a}$  after you create your team.

#### **OR**

### • *"I don't want to register – I am the Team Captain but am NOT running"*

 $\rightarrow$  Your team will be created. You can then have your team members join or enter your team at a later date.

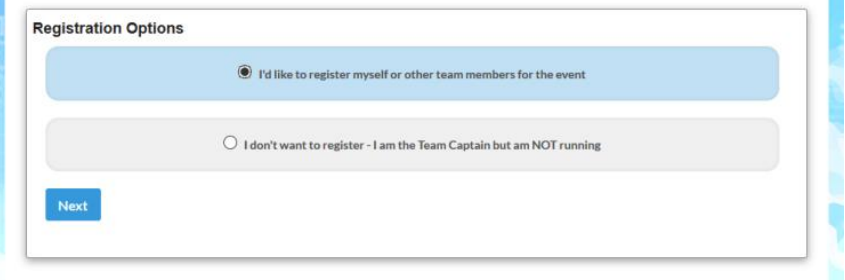

**STEP 7:** Indicate whether you want your team to be INVOICED. *It is very important to select the correct Payment Option.* Once the team is created, Payment Option can NOT be changed.

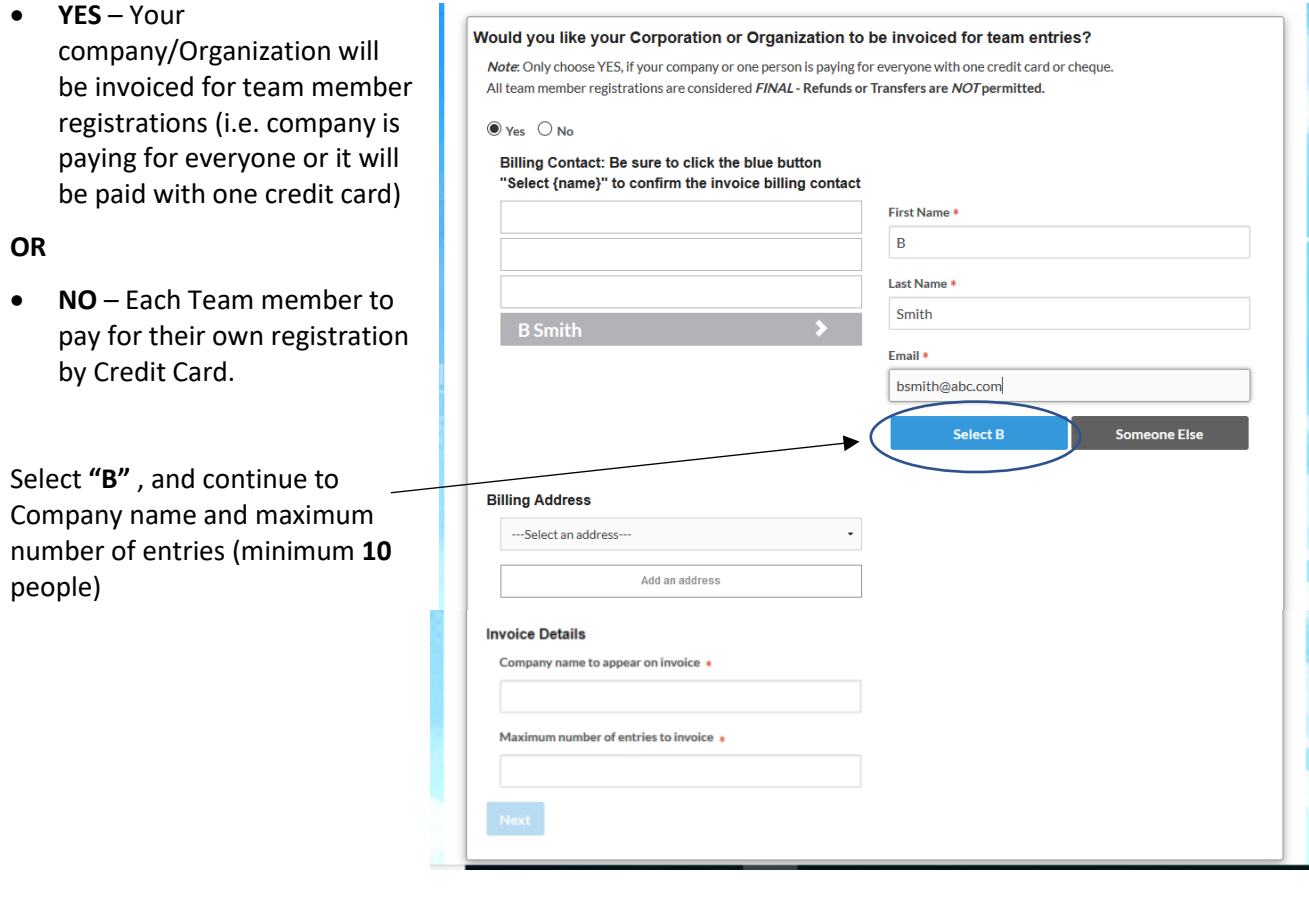